# AGB459 AG-ROLL VALUES INTO PARCEL MASTER

## PROGRAM FUNCTION:

This program updates the Parcel Master Rural Investment Land category values with the current values in the Rural Investment Land file. **This program requires dedicated UAD Files while running in the update mode.**

## REQUIRED RESPONSES SUPPLIED BY OPERATOR:

- 01 Enter '**Update**' if you want to update the Parcel Master values.
- 02 Do you want to print summary sheets? (Y or N)
- 03 If "Y", do you wish to only print changes? (Y or N)
- 04 Do you want to update review year? (Y or N)
- 05 Limits, parcel types & location codes, printer prompts.

## COMMENTS:

Run this program the first time without updating to check the totals.

#### OUTPUT SUMMARY (or NA):

Output provides parcel number, deeded owner name, category, old and new acre, old and new value, and limits.

A new construction report will also print and list new construction parcels and their values.

Comments - 1) category not changed (only if it is a land category), 2) category created, 3) category not found. The last page will list by category the total old acres, new acres, old value and new value. Grand totals will be listed, number of parcels and the selections made in the above prompts.

#### SPECIAL CONSIDERATIONS:

Update - If '**Update**' is selected all of the functions listed and selected will actually happen to the Parcel Master record. The new calculated value will become the value of the category in the Parcel Master record. The value being replaced will be listed and totaled as will the new values, thus providing a balancing tool. The same values will be listed on the report if update is not selected, but the values and review years in the Parcel Master record will not be changed. If there are duplicate categories in Parcel Master and that same category is in

AGB459

Rural Investment inventory, no categories will be updated. The report will show this and list the categories duplicated.

- **Note:** Circuit Breaker values are not updated. A listing will show the parcels with Circuit Breaker that you may need to change.
- **Note:** Acres will be programmatically updated, and categories will be added.
- **Note:** Review years will be programmatically updated if you choose 'Update' for response #01.
- **Note:** If you choose not to update for response #01, you will not have the option to update review years or get summary sheets.

It is extremely important that both edits (AGB455 and AGB451) be run prior to running this program using the update option. Both edits should be examined closely.

Balancing Procedures:

- 1. AGB451 Compares Parcel Master to Rural Investment. Clean up all edits before proceeding.
- 2. AGB455 Edits Rural Land with Res/Comm Land for category duplication. These categories can not be in both files. **This edit must be clean before proceeding.**
- 3. PMB002 Run on the same limits you intend to update.
- 4. AGB453 Parcel Master recap with inventory in Rural Investment.
- 5. AGB452 Rural Investment Land category recap.
- 6. AGB459 Run without updating first, correct any error conditions.
- 7. AGB459 Run again and update.
- 8. PMB002 Balance by Category Value and Acres:

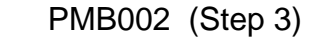

- + AGB452 (Step 5)
- AGB453 (Step 4) --------------

 $=$  PMB002 (Step 8)  $\Leftrightarrow$  If not in balance, refer to Step 9.

AGB459

9. AGB500

These parcels appeared on AGB451 and should have been investigated at that point. However, this situation can be acceptable and AGB500 needs to be executed since Parcel Master may have a category that does not exist for that parcel in the Rural Investment file.

Rebalance the categories that were off:

- PMB002 (Step 3)
- + AGB452 (Step 5)
- AGB453 (Step 4)
- + AGB500 (Step 9)
- = PMB002 (Step 8)

----------------